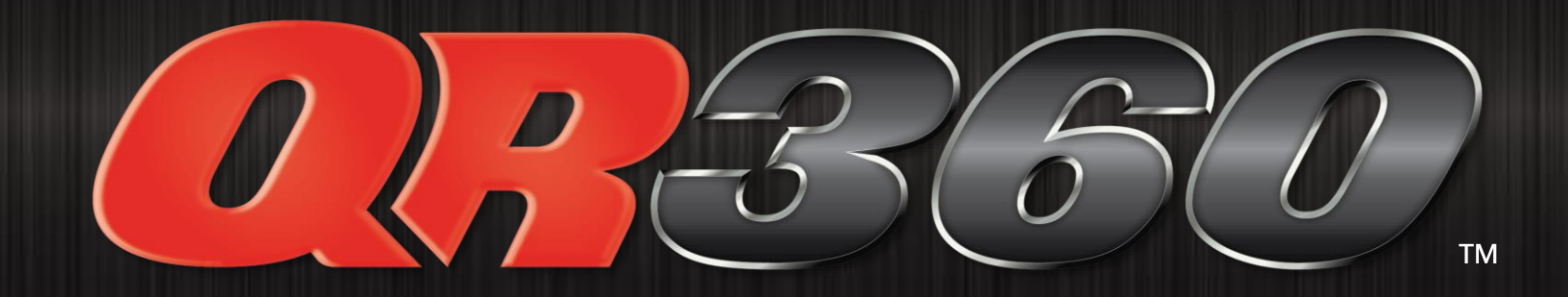

#### *AT-A-GLANCE*

### *DIGITAL DEALER STATEMENTS*

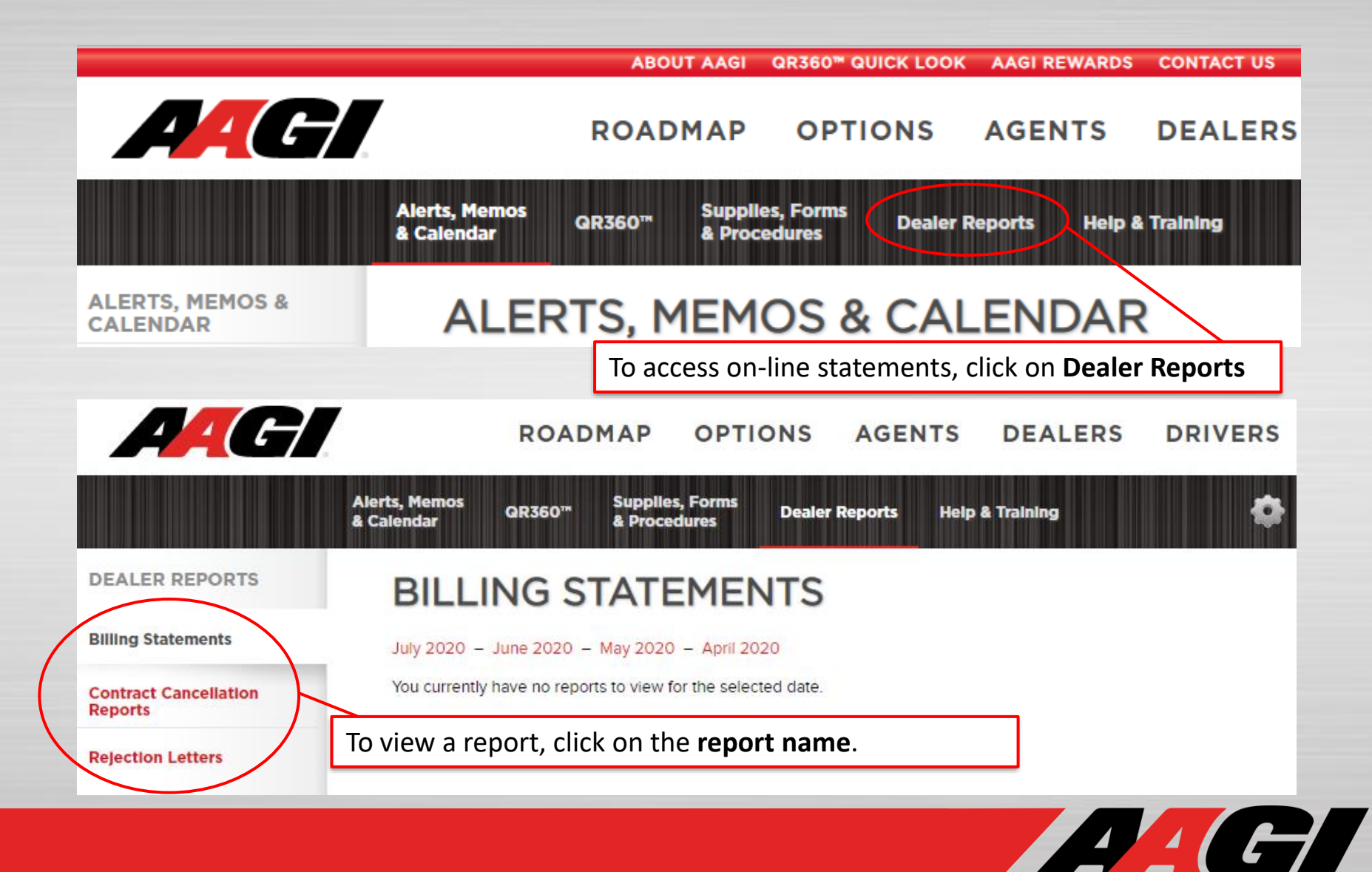

## *DIGITAL DEALER STATEMENTS*

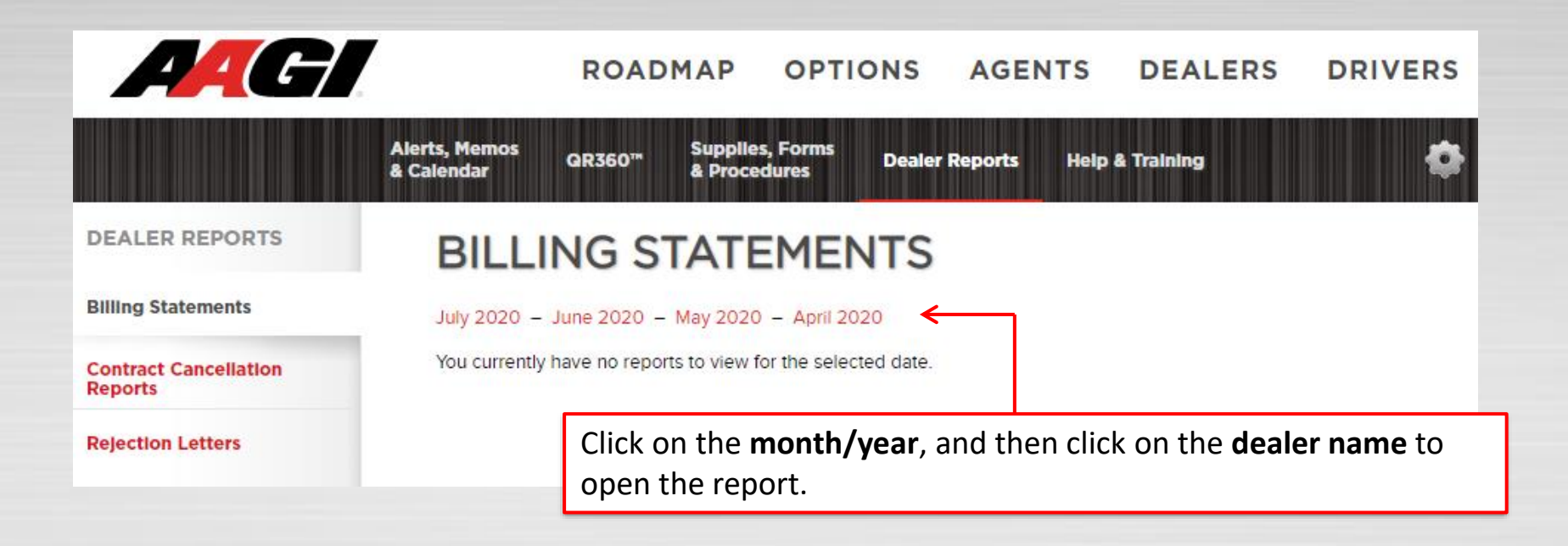

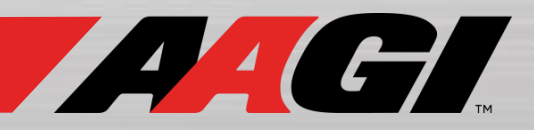

*QR360 QUOTE ENTRY*

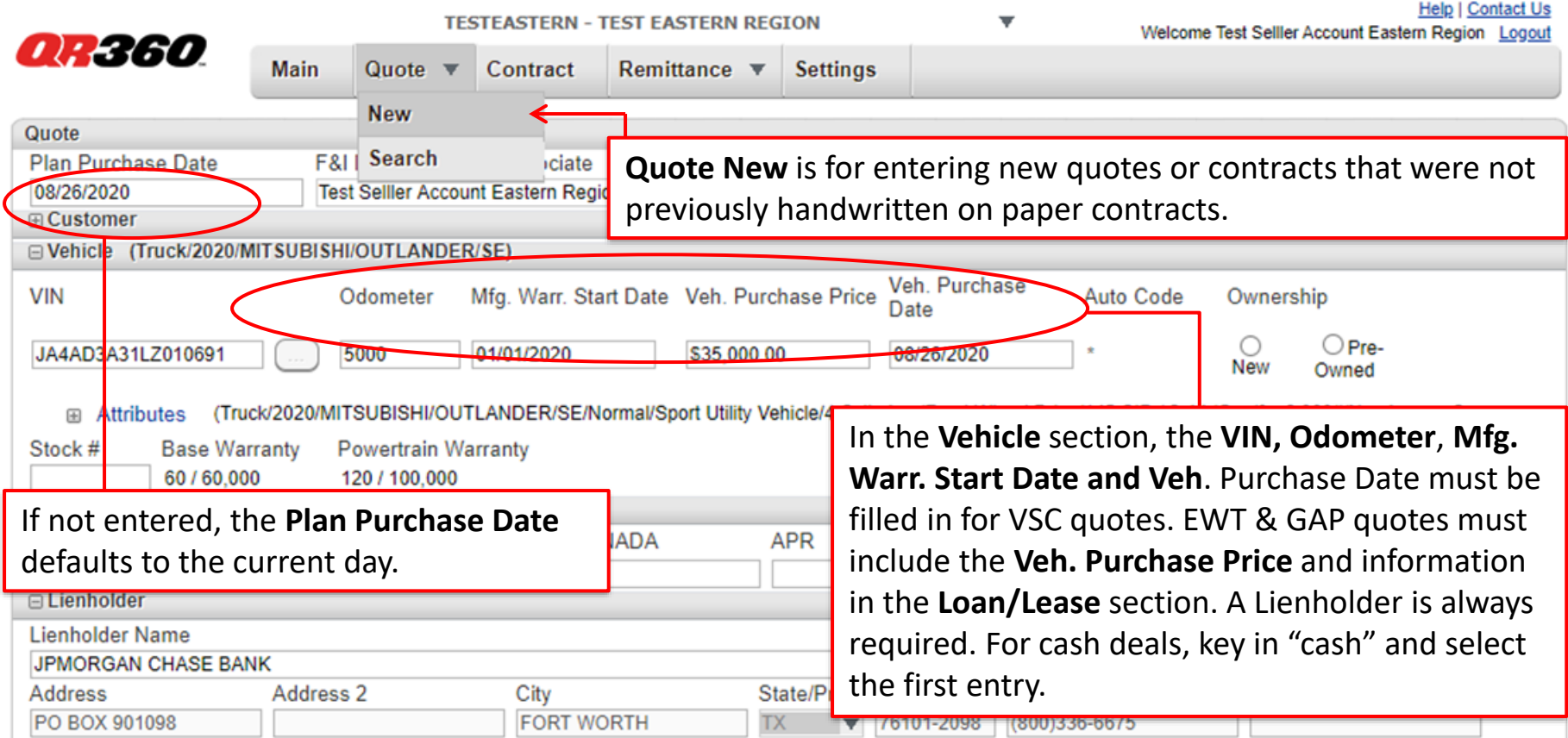

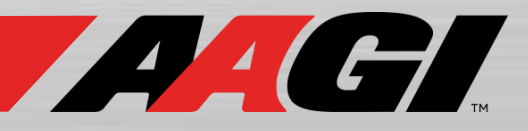

*QR360 QUOTE ENTRY*

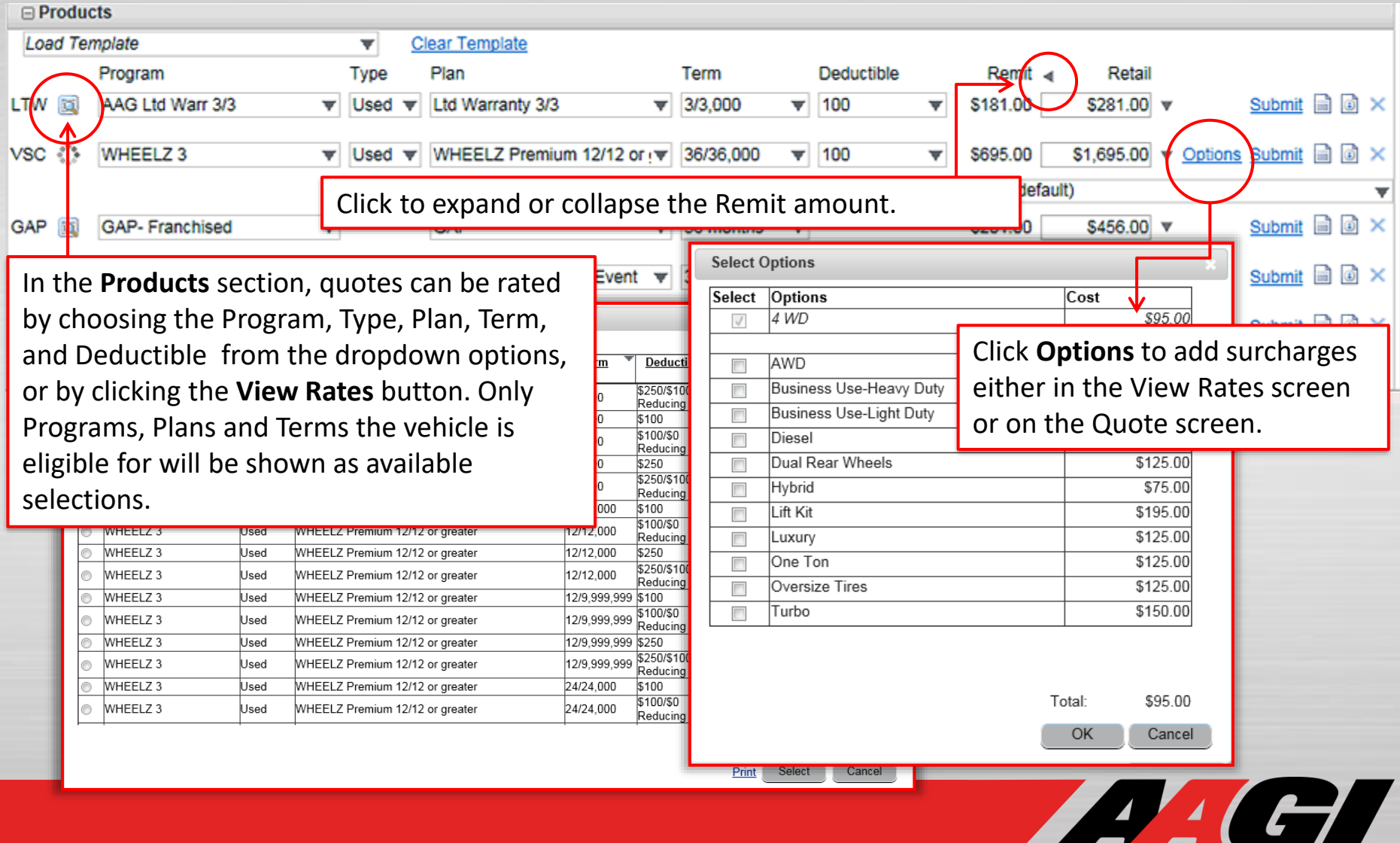

*QR360 QUOTE ENTRY*

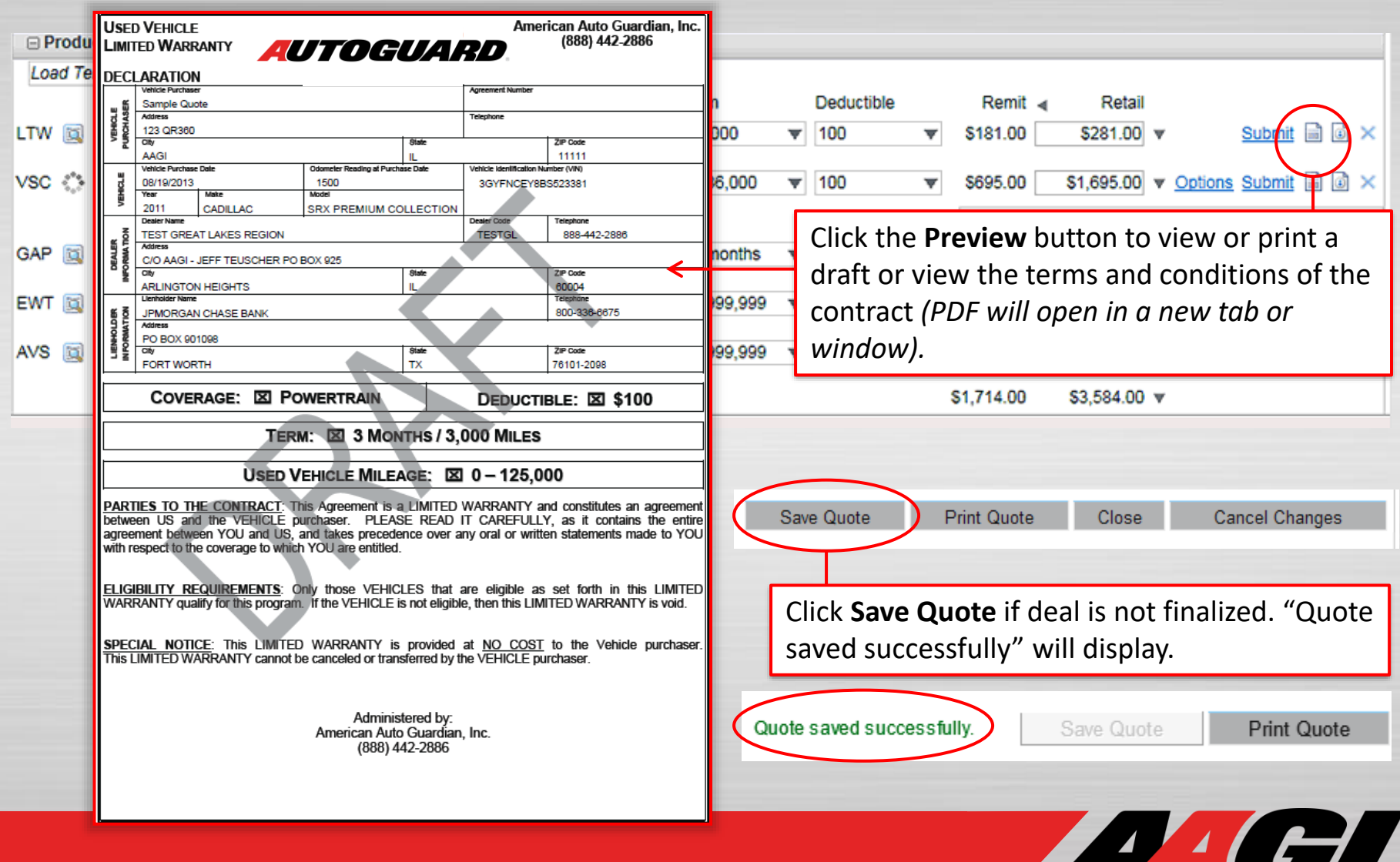

*QR360 QUOTE ENTRY*

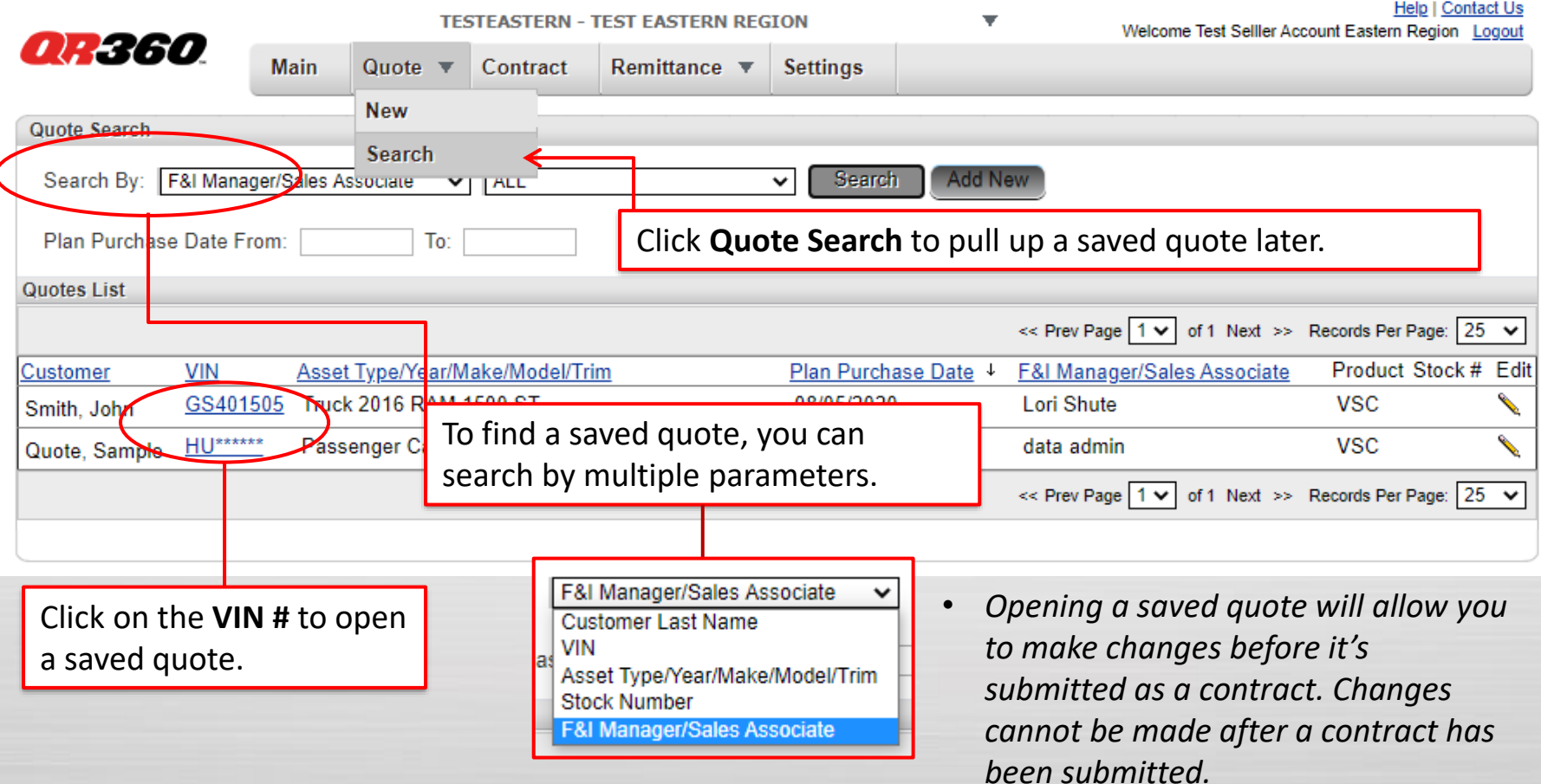

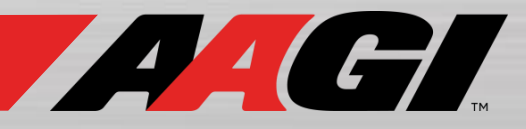

# *QR360 QUOTE SUBMISSION*

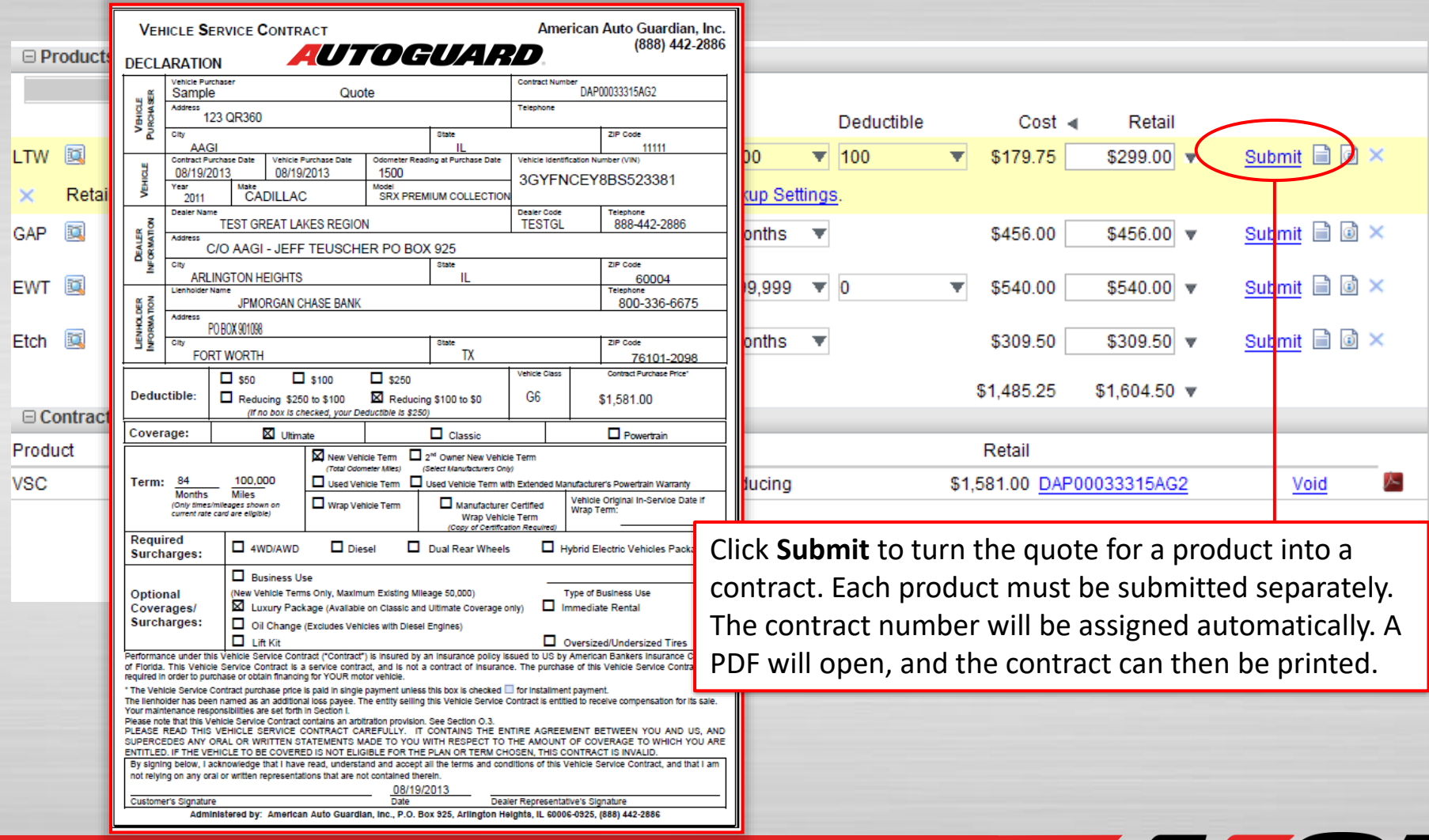

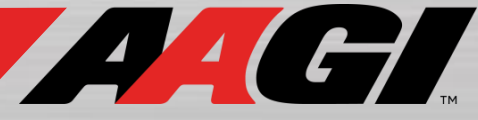

*QR360 CONTRACT SEARCH*

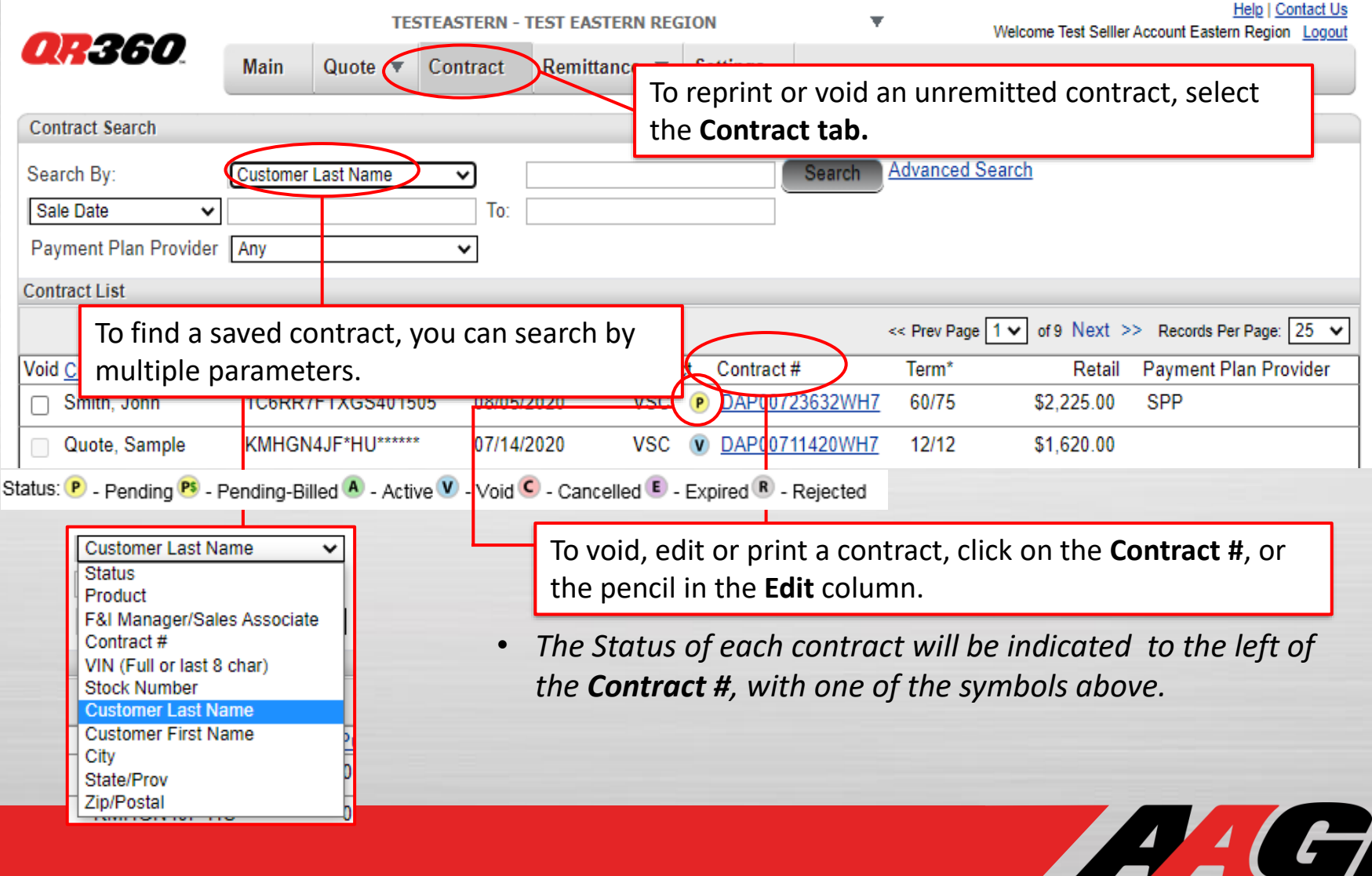

*QR360 CONTRACT SEARCH*

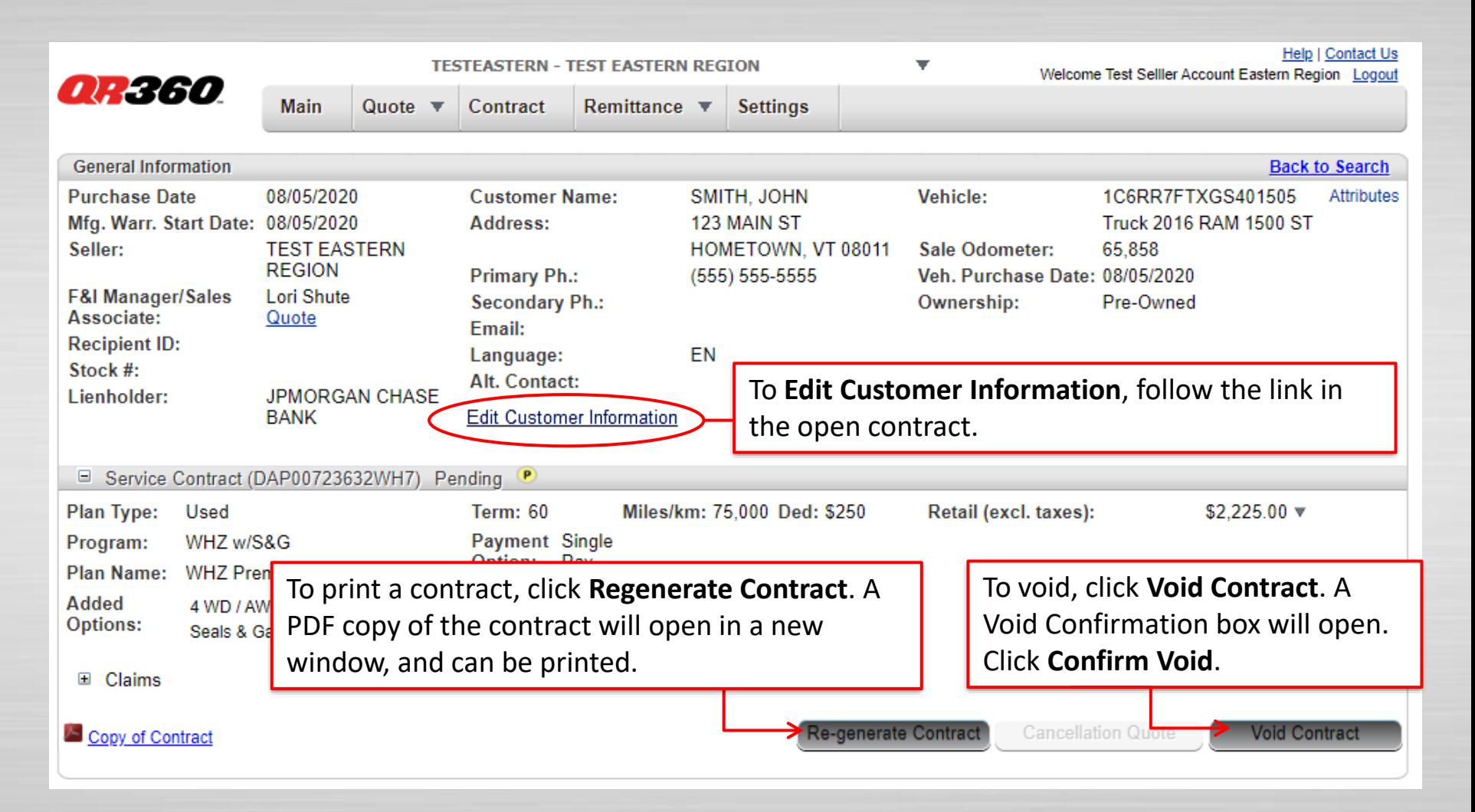

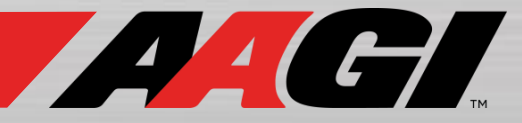

*QR360 CANCELLATION QUOTE*

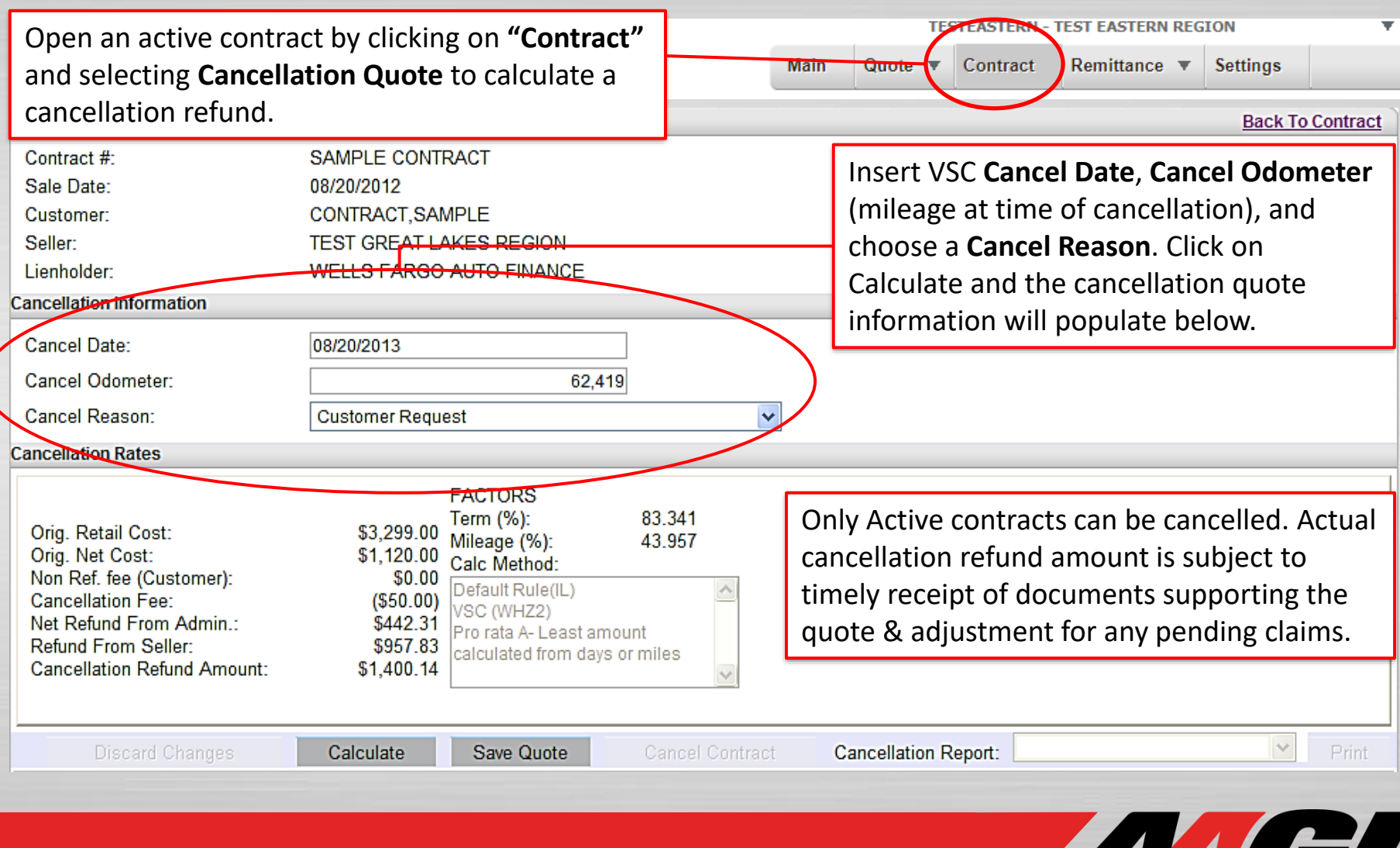

## *QR360 CREATE REMITTANCE*

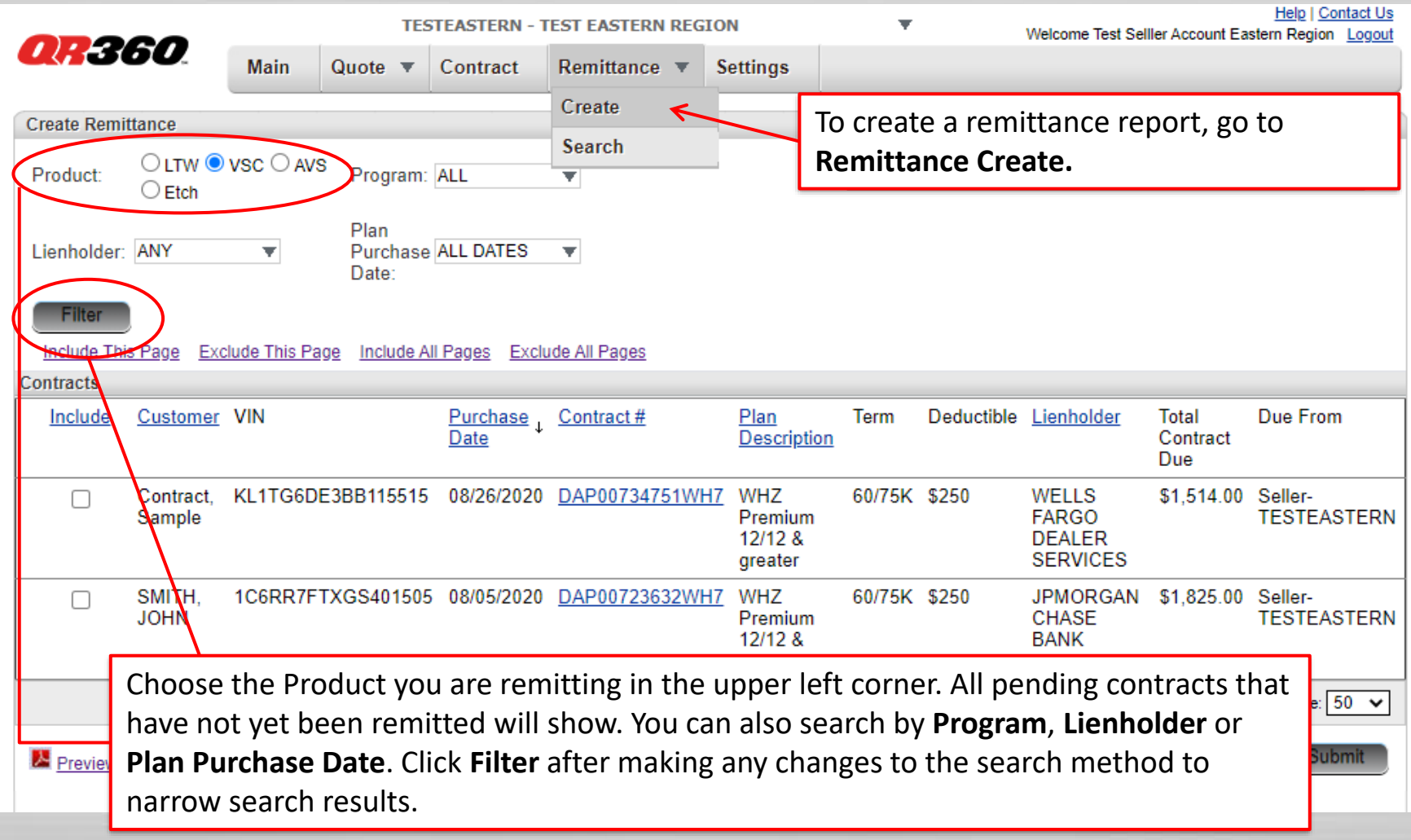

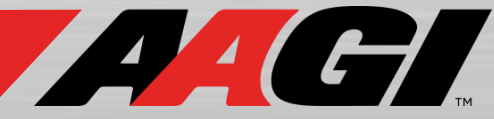

*QR360 CREATE REMITTANCE*

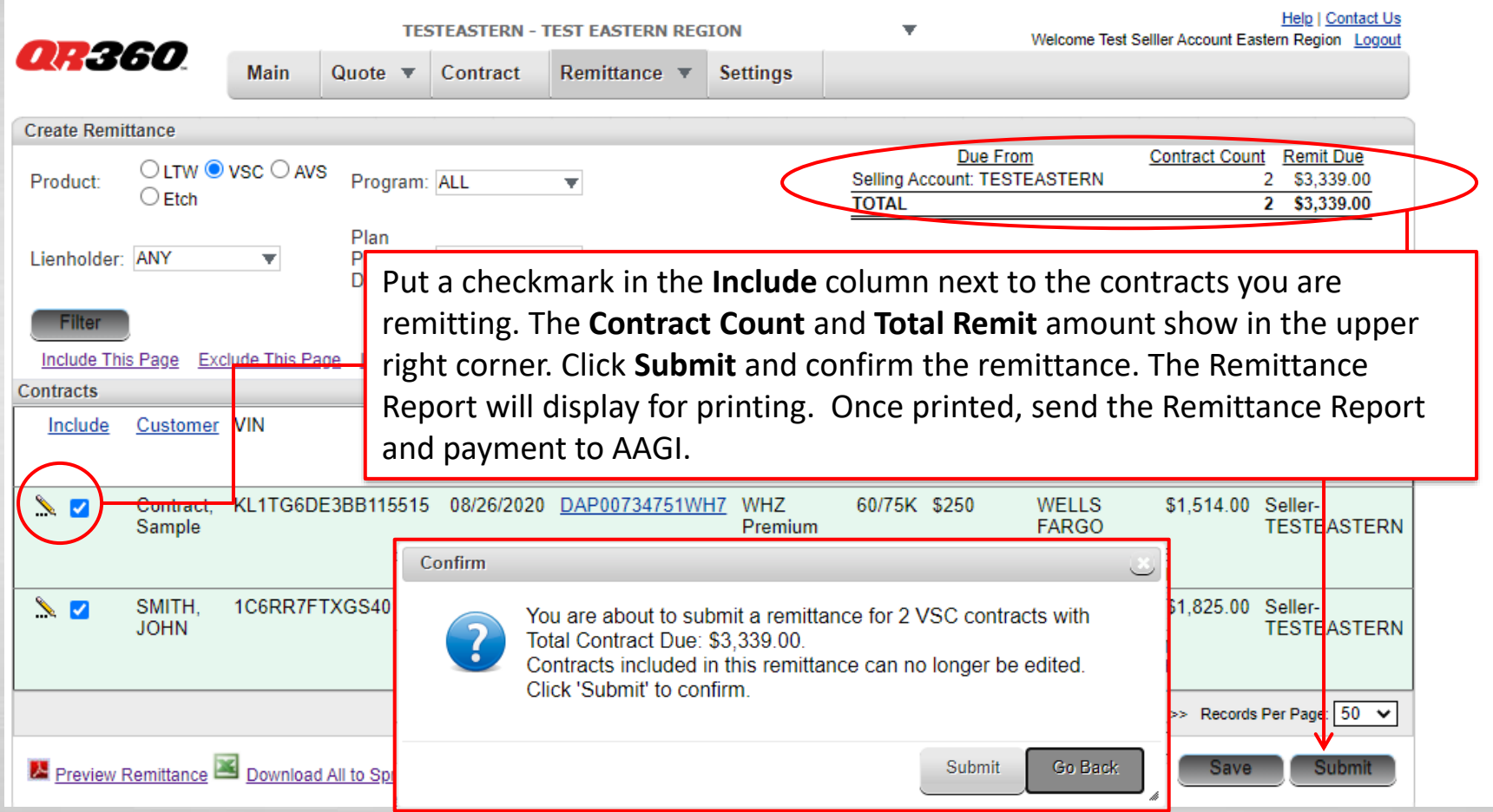

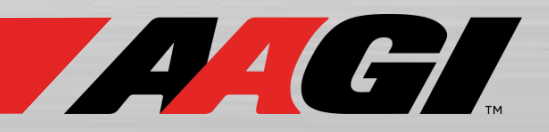

*QR360 REMITTANCE SEARCH*

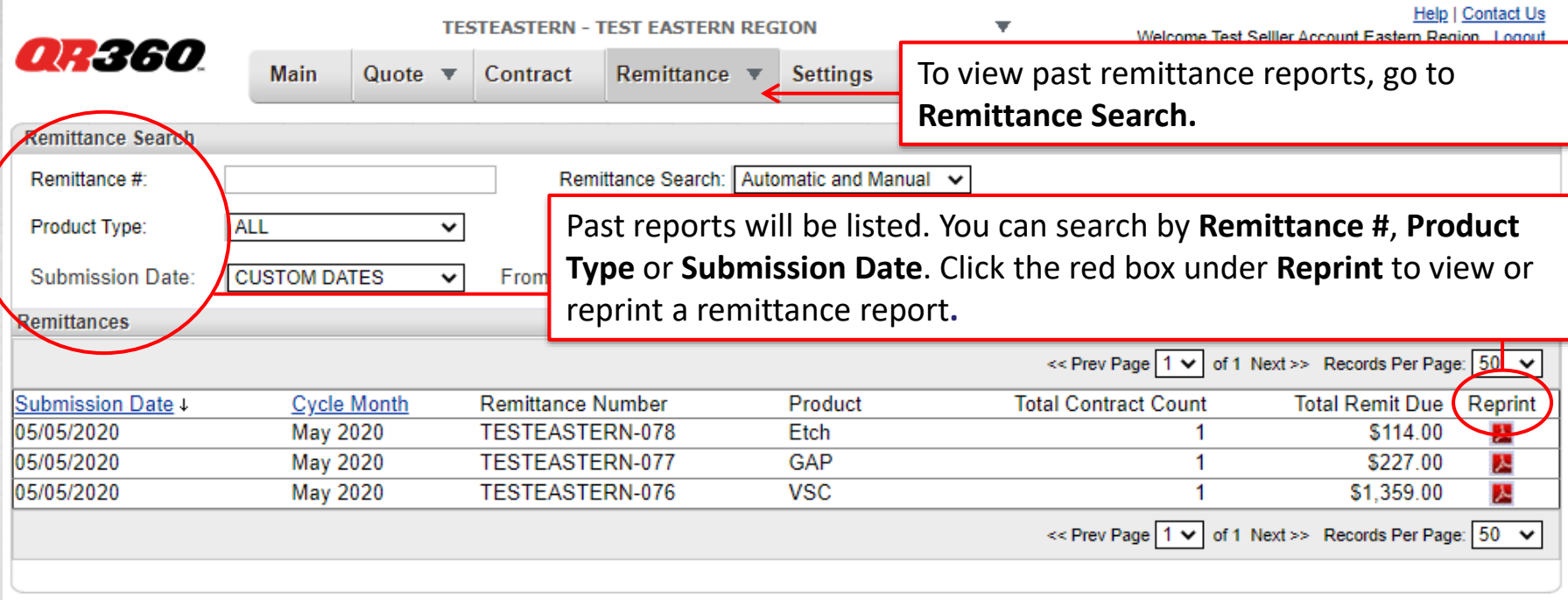

- *Only the Remittance Report and payment need to be sent to AAGI.*
- *Any contracts that require additional documentation (SPP, Certified, and Wrap First Owner Exceptions) should include a copy of the contract with remittance.*
- *Once contracts have been remitted, they cannot be edited. To make any changes after remittance, contact processing@aagi.com.*

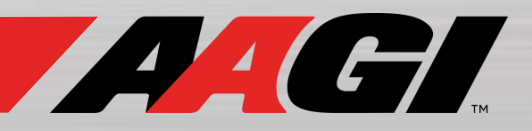

# *QR360 SETTINGS*

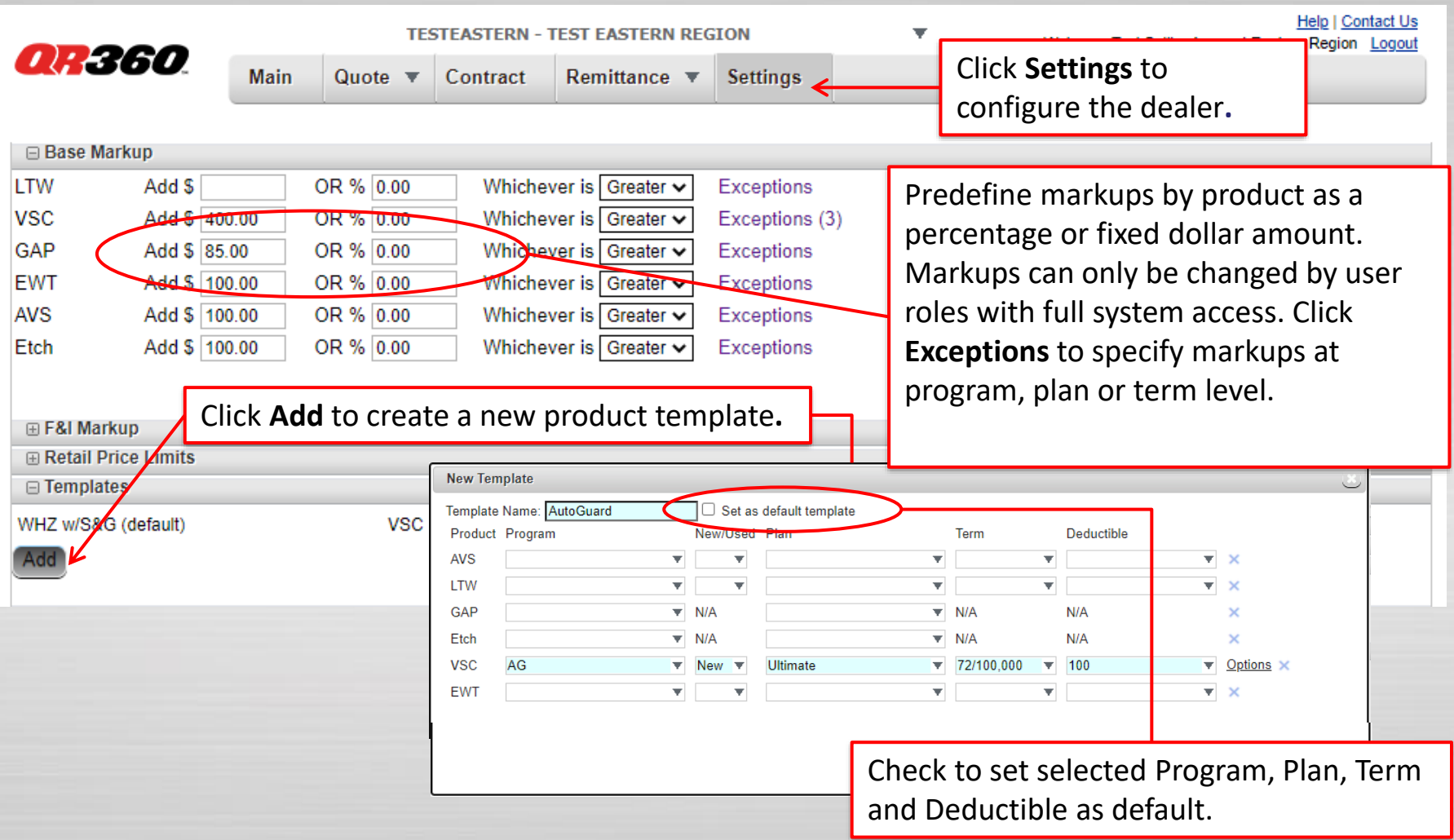

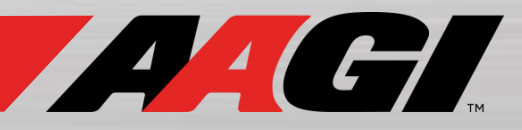